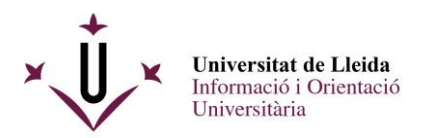

# PASSES A SEGUIR PER A PRESENTAR UNA INSTÀNCIA A TRAVÉS DEL REGISTRE ELECTRÒNIC DE LA UdL DE LA CONVOCATÒRIA D'AJUTS PER LA FORMACIÓ I ACREDITACIÓ D'UNA TERCERA LLENGUA

Aquest procediment consta de 3 passes :

1.- Omplir el document de sol·licitud i annexar els documents que es demanen a la convocatòria .

- 2.- Emplenar-lo i guardar-lo.
- 3.- Registrar-lo a través del registre electrònic i rebre el justificant corresponent

### **\*\*\*\*\*\*\*\*\*\*\*\*\*\*\*\*\*\*\*\*\*\*\*\*\*\*\***

1.- Omplir la sol·licitud i annexar els documents que es demanen a la convocatòria .

Descarregar el formulari pdf amb **Acrobate Reader**. Pots descarregar el

formulari de la web : http://www.udl.cat/ca/serveis/seu/ajuts-tercera-llengua/

ModelSol3aLlengua

## Ajuts per a la formació i l'acreditació d'una tercera llengua

**B** Descarregar pdf

### Convocatòria d'ajuts (estat oberta)

CONVOCATÓRIA 2022

#### Out on objects

Els ajuts tenen per objecte contribuir a les despeses per a la formació il facreditació de les terceres llengües establertes en el sistema educatiu de Catalunya (anglés, francès, alemany i italià) dels estudiarits de grau, màster i doctorat de la Universitat de Lleida (centres propis). Nivells i submivells subvencionats C1, C1,1, C1,2, C2, C2,1 i  $0.2$ 

Aquests aiuts són incompatibles amb els auts de la convocatória Parla 3 de NAGAUR de la Generalitat de Catalunya per promoure la formació i l'acreditació de les terceres llengües i altres ajuts rébuts per a la mateixa finalitat.

#### **Qui pot sollicitar l'aiut**

Requisits de les persones beneficiaries:

- 1. Haver-se matriculat el curs 2022-2021 en un estudi oficial i en un centre propi de la Universitat de Lleida (grau, màster oficial, programa de doctorat).
- 2. Haver-se matriculat el curs 2021-2022 en un estudi oficial i en un centre propi de la Universitat de Lleida (grau, màster oficial, programa de doctorat).
- 3. Haver fet les proves d'acreditació o cursos d'idomes durant el curs acadèmic 2021-2022 en el periode de terros que específica la convocatòria.

#### Quan es pot sollicitar

El termini de presentació de solicituds s'inicia a partir de l'endemà de la publicació de la present convocatòria en l'e-tauler de la seu electrónica i restarà oberta fins al 31 d'octubre de 2022.

#### On s'ha de presentar la solficitud

Les sofficituds s'han de presentar en suport electrònic, caldrà presentar-la en el registre electrònic previst en la seu electrònica, a través de l'adreça https://seuelectronica.udl.cat/registreelectronic.php) i s'utilitzarà el model normalitzat de sollicitud.

## Com presentar una sol·licitud per la convocatoria Ajuts per la formació i acreditació d'una tercera llengua

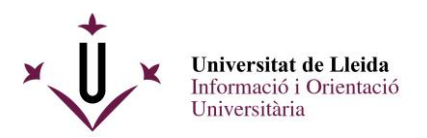

# Veuràs el formulari pdf següent :

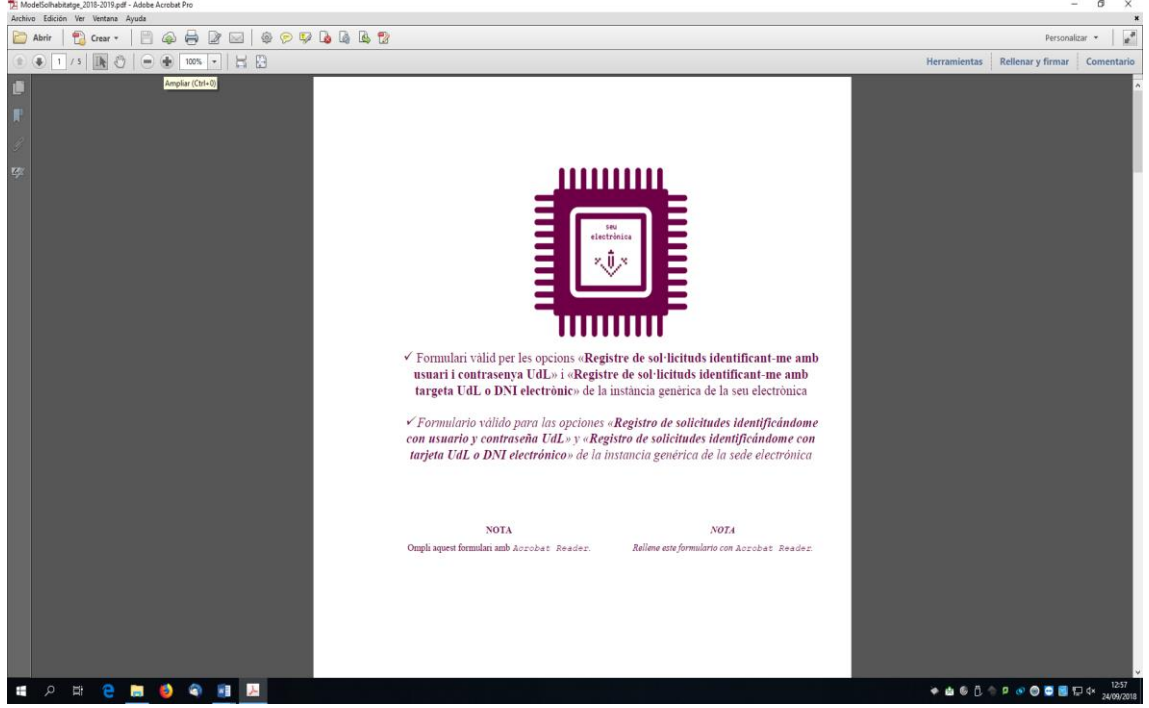

2.- Cal que vagis omplint tots els camps amb la informació que es demana amb l'adobe Reader, no amb els visors pdf dels navegadors ( Chrome o Firefox) :

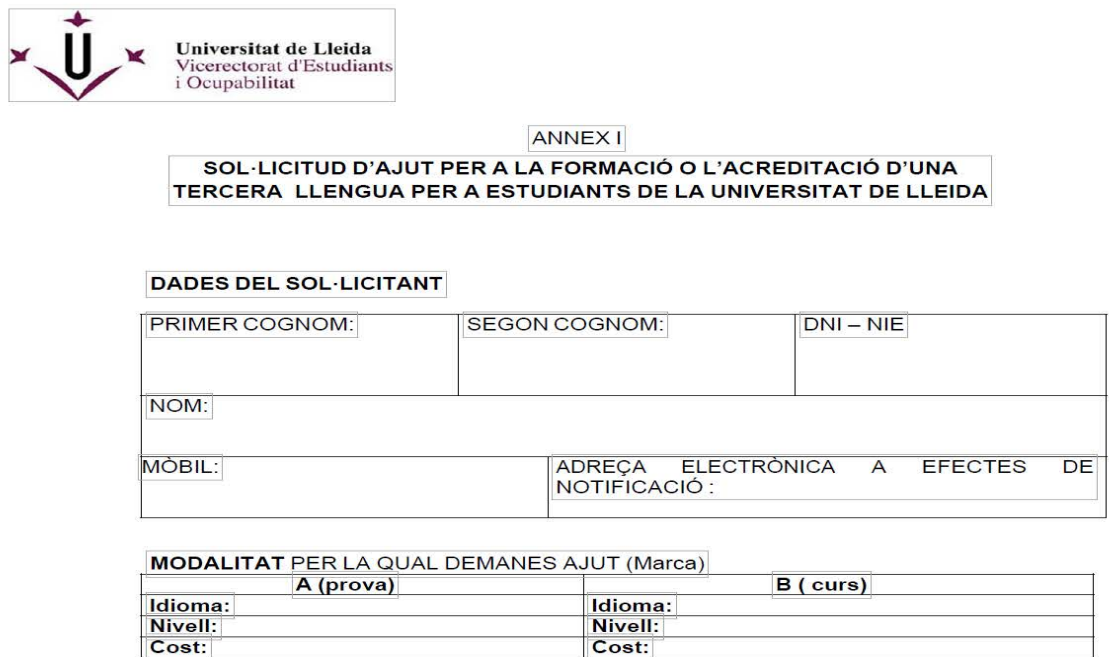

La darrera pàgina conté un enllaç mitjançant el qual podràs adjuntar la documentació complementària.

**Compte !!** : els documents només poden tenir una capacitat de 8 MB en total

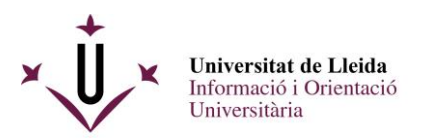

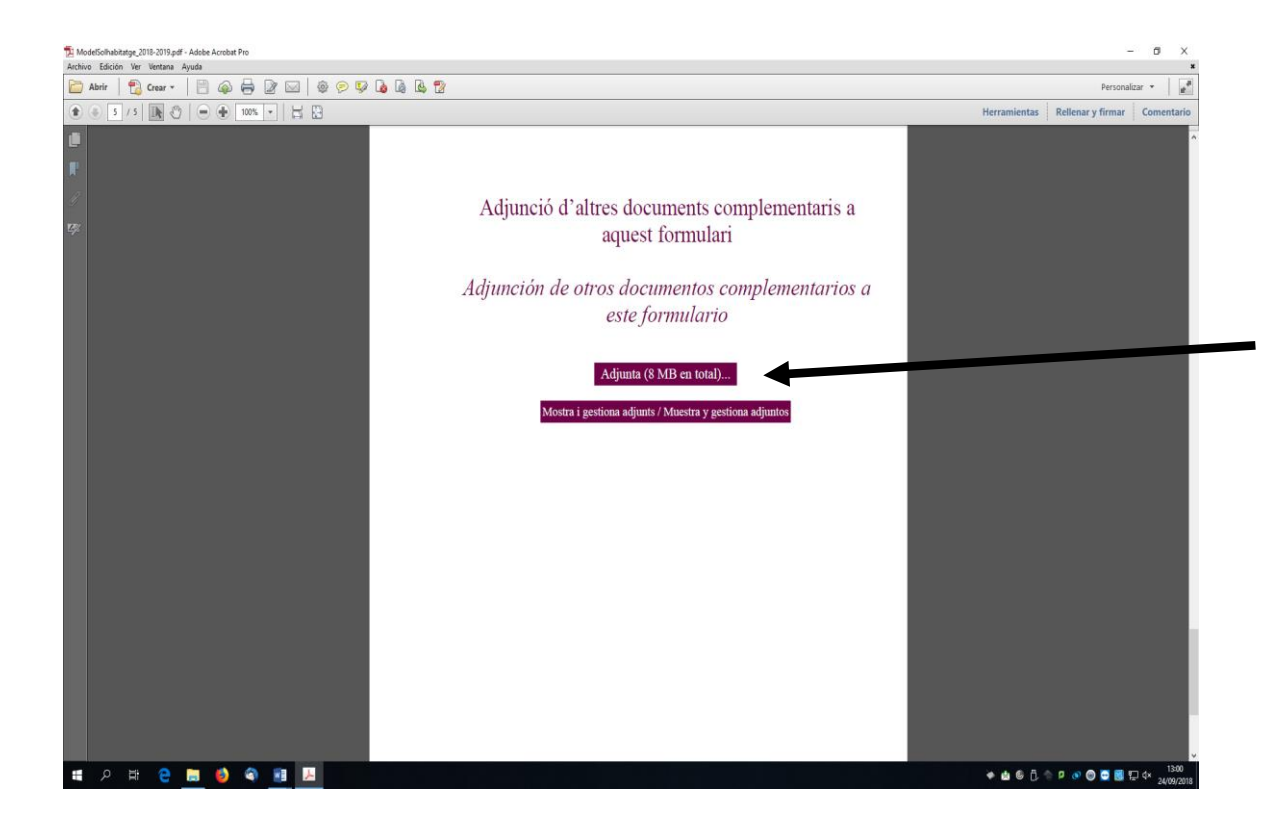

Guarda al teu escriptori aquest pdf omplert i que ja conté els adjunts.

3.- Connectat a la web de la UdL [www.udl.cat](http://www.udl.cat/) i entra a la seu electrónica :

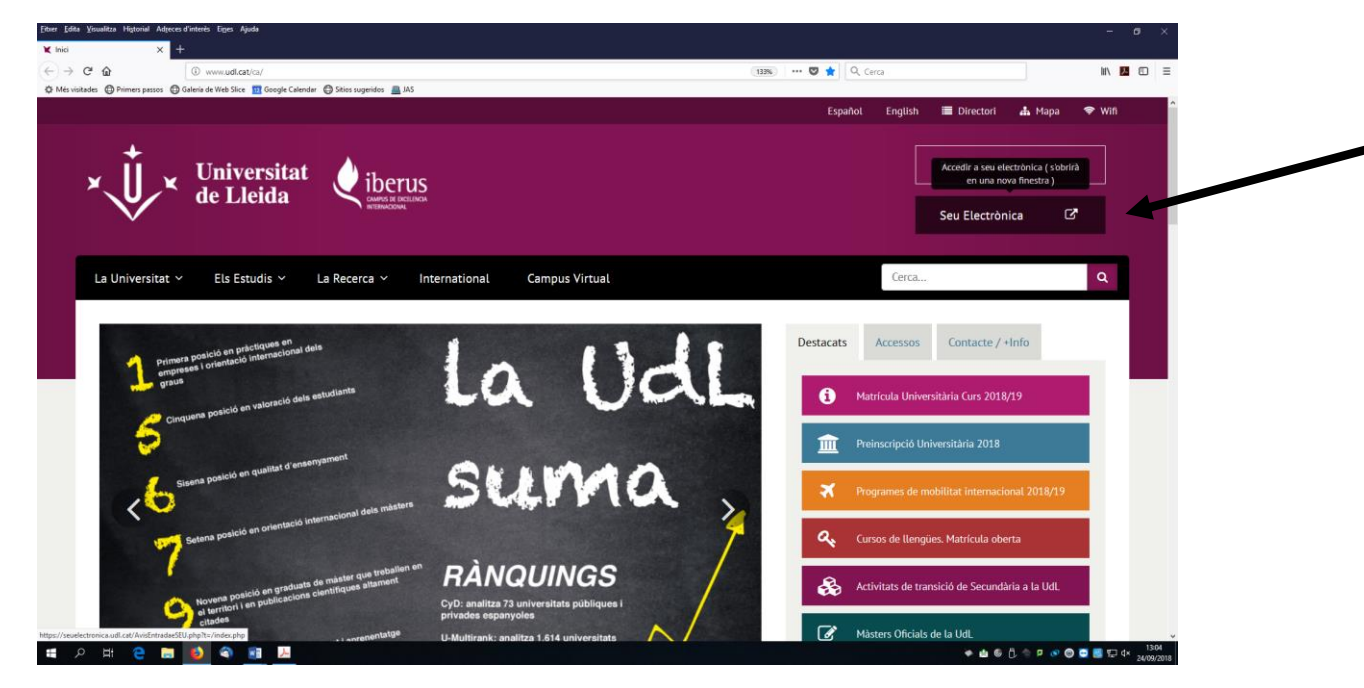

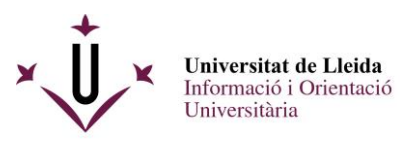

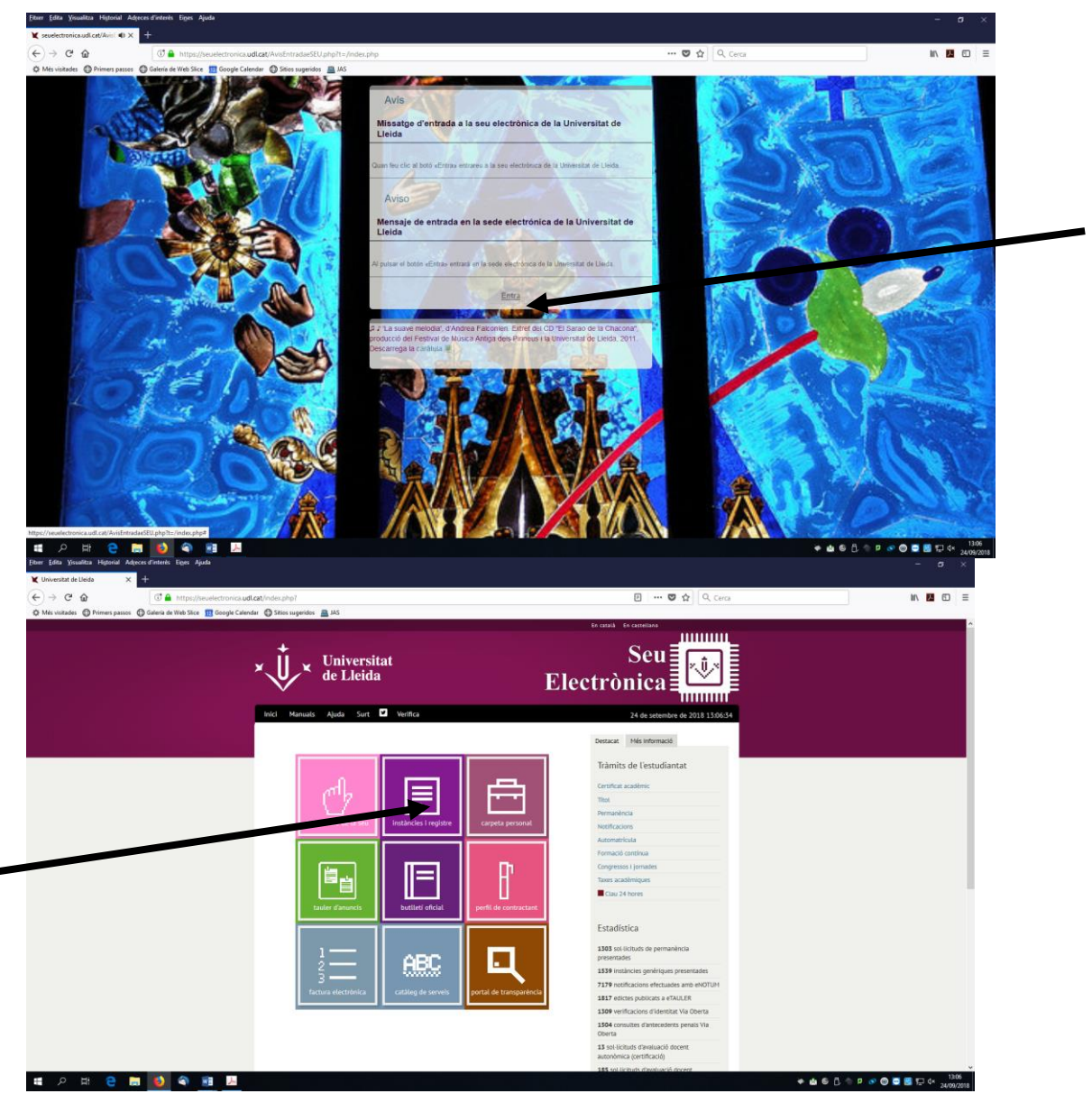

Instàncies i registre

Entra a Sol·licituds, escrits i comunicacions que es poden presentar al Registre Electrònic de la Universitat de Lleida

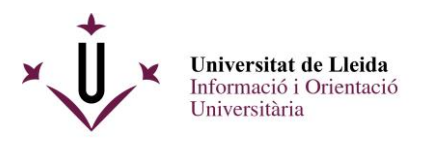

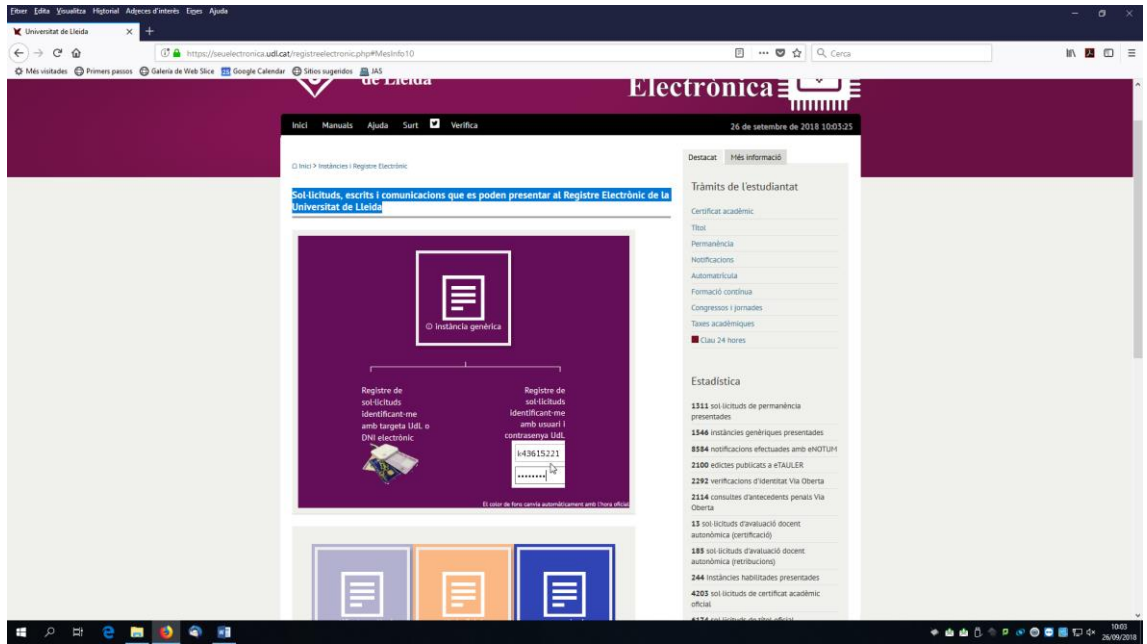

Tens dues opcions per a registrar electrònicament una sol·licitud, cap que **activis l'opció de la dreta :** 

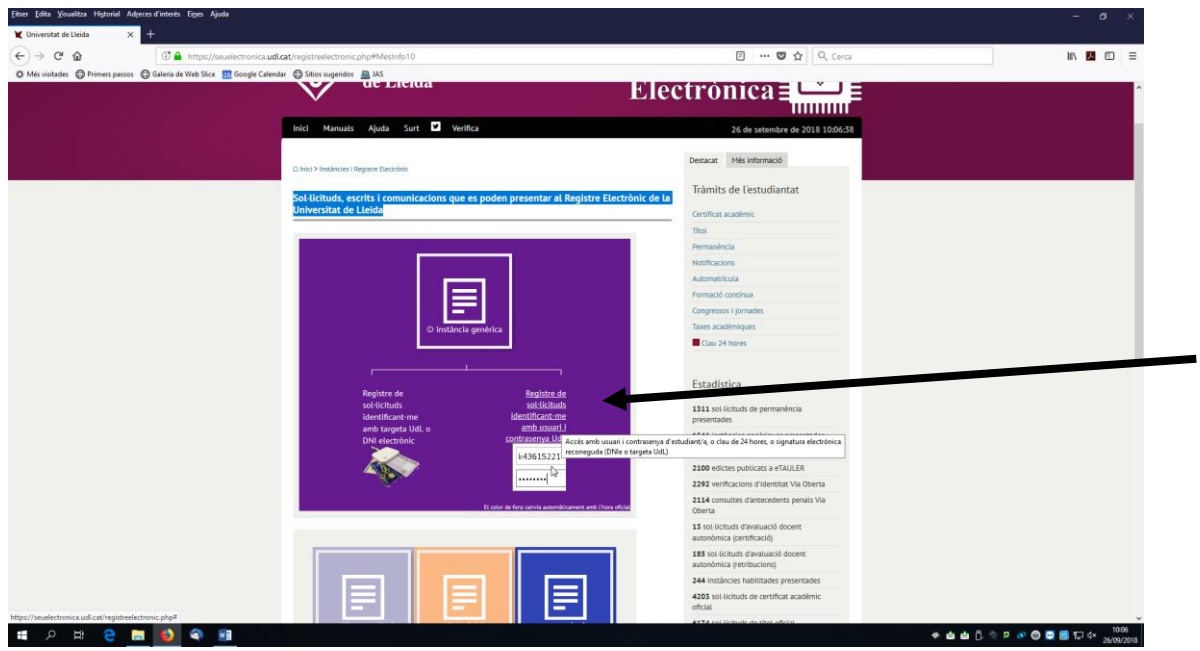

La propera pantalla et demanarà el teu login i el teu password de la UdL ( recorda que és el mateix que utilitzes per entrar al mail d'alumnes, al campus virtual) .

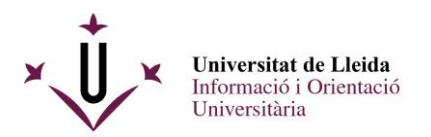

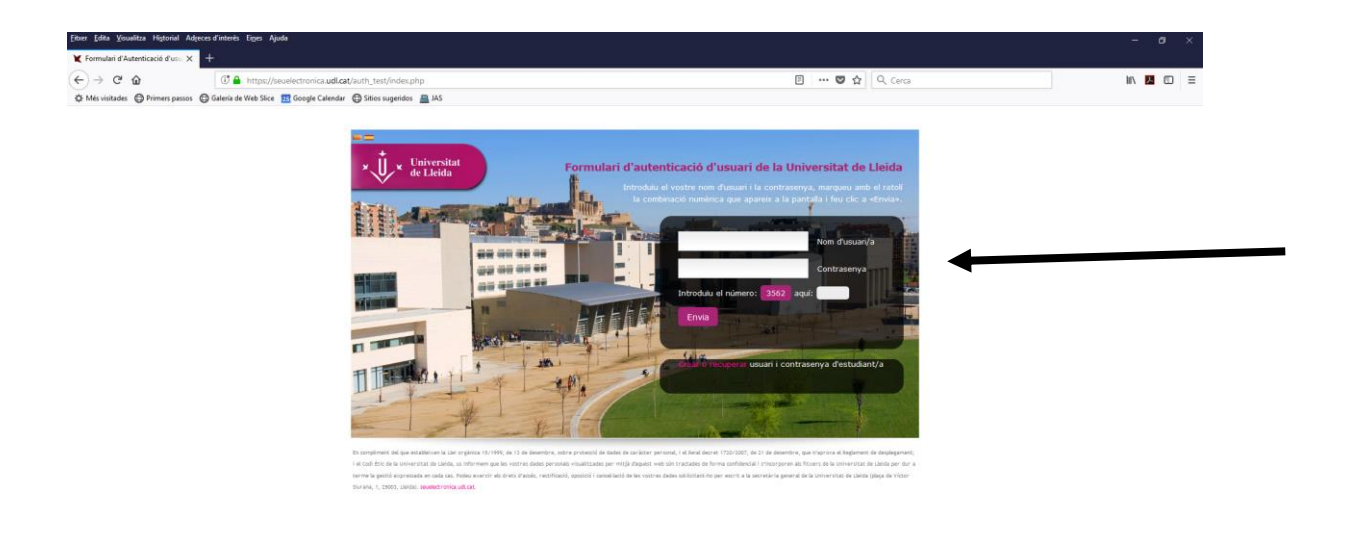

Un cop hagueu introduit el vostre login, password i els numèrics que us demanen anireu ja a la pantalla del registre per lliurar la vostra sol·licitud , és a dir el pdf que ja teniu preparat al vostre escriptori.

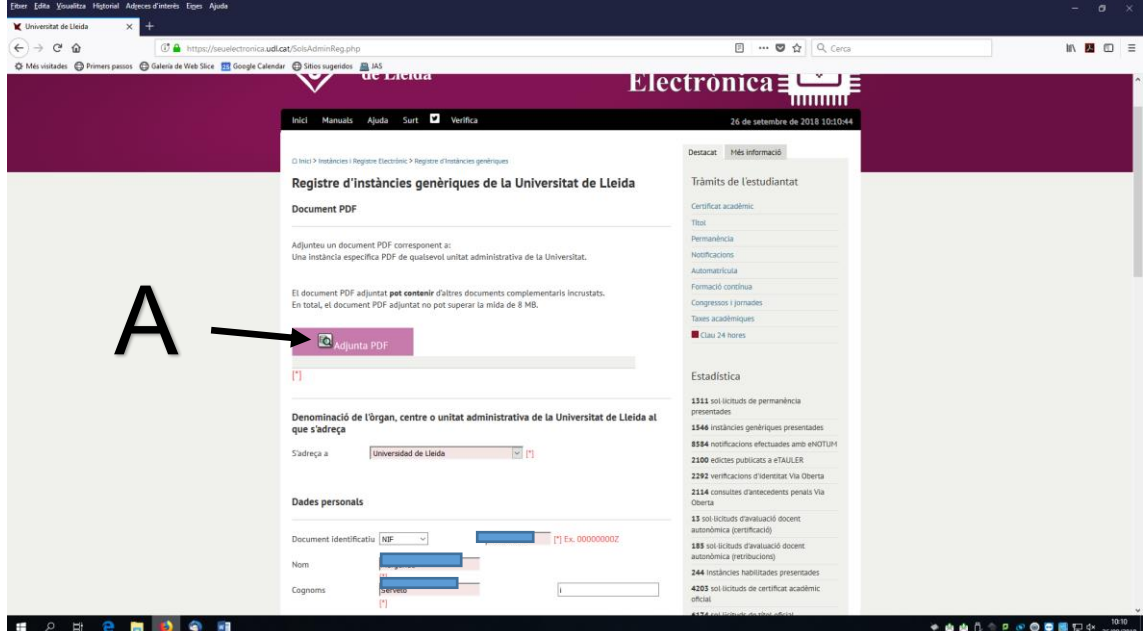

Adjunteu el pdf (A) i ompliu la resta del formulari amb les dades personals que us demanen.

Com presentar una sol·licitud per la convocatoria Ajuts per la formació i acreditació d'una tercera llengua

 $\begin{array}{ccccccccccccc} \ast & \mathbf{a} & \mathbf{a} & \mathbf{b} & \mathbf{c} & \mathbf{c} & \mathbf{$ 

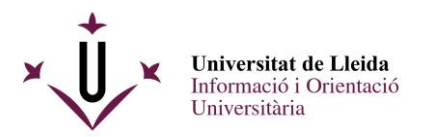

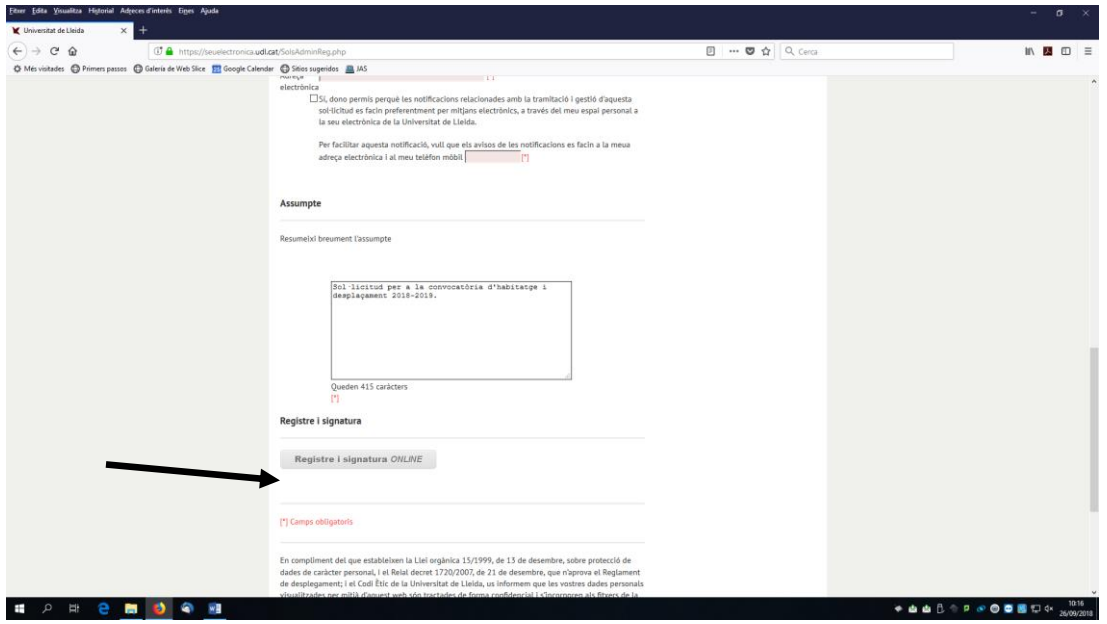

Un cop ho heu omplert, ja podeu registrar i signar.

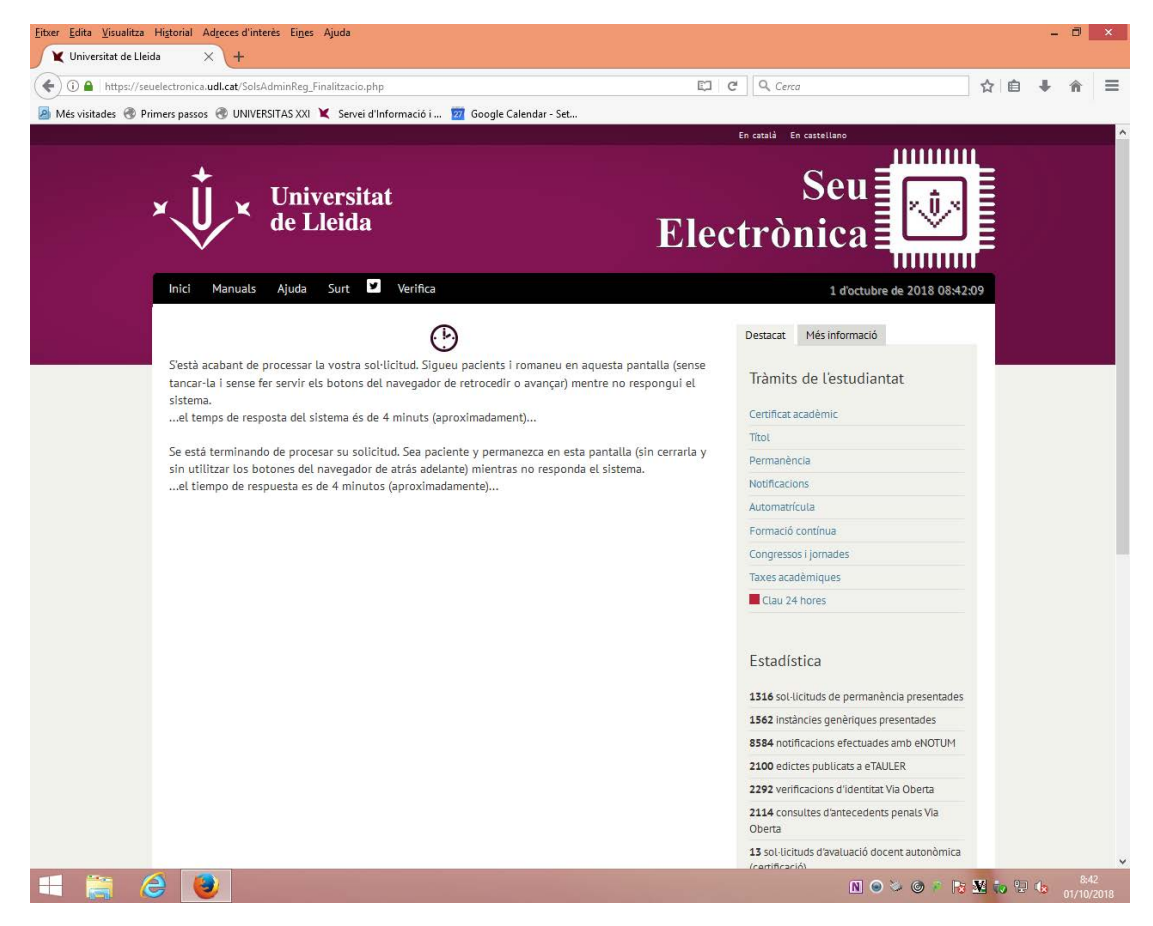

Com presentar una sol·licitud per la convocatoria Ajuts per la formació i acreditació d'una tercera llengua

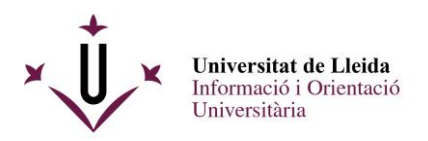

A continuació rebreu un justificant del vostre registre:

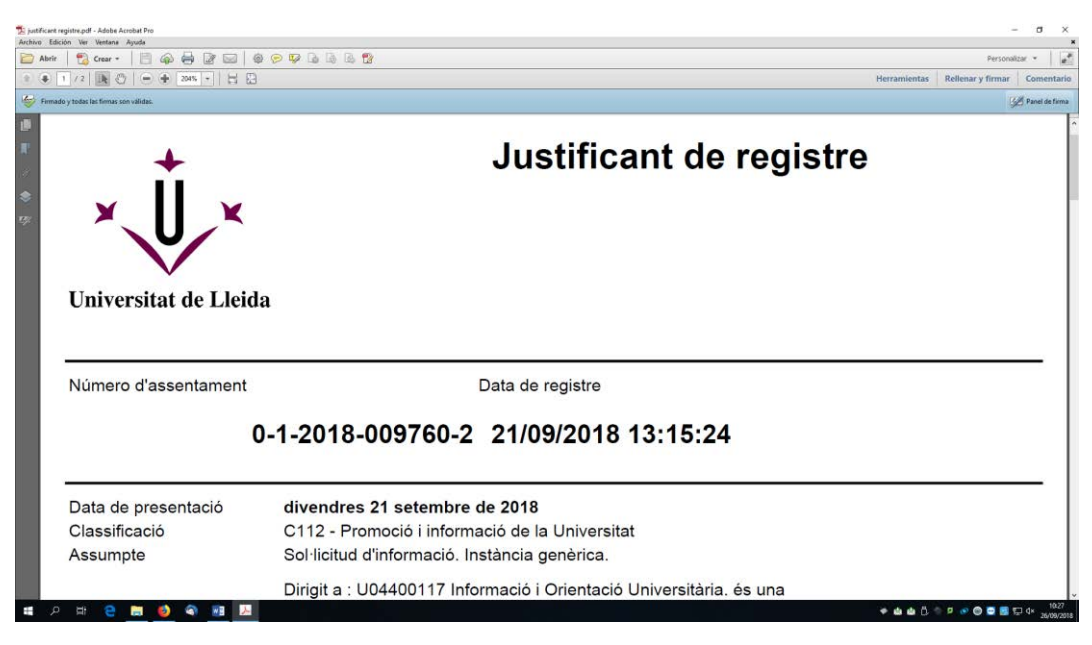

I tindreu la vostra sol·licitud signada al darrer full:

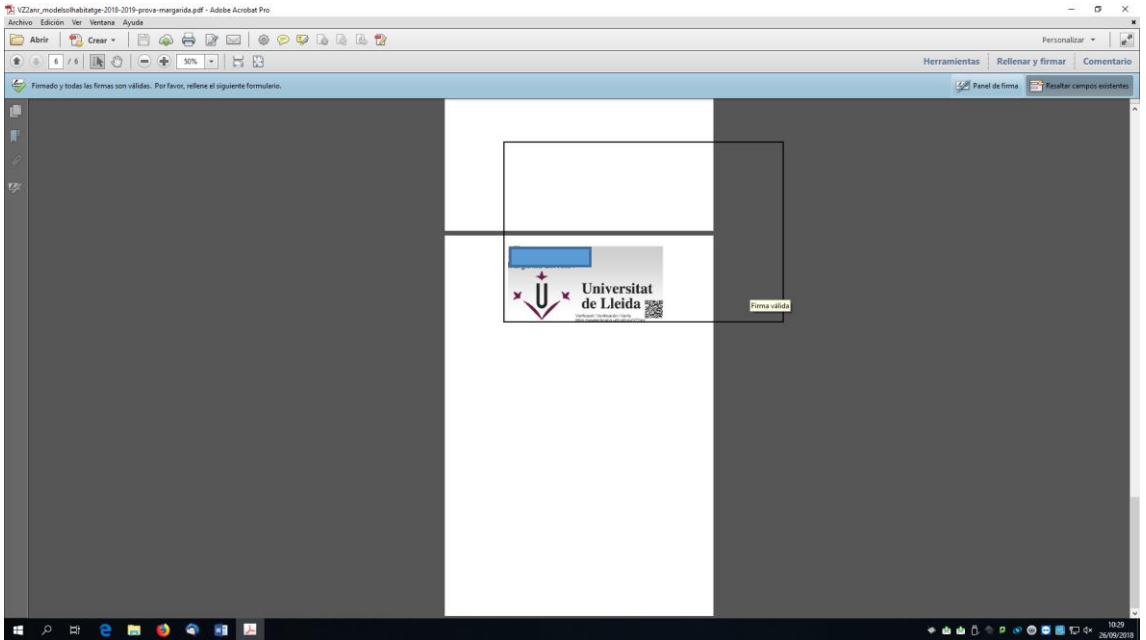

Us heu de guardar els documents : el justificant conforme heu lliurat la sol·licitud i el document de sol·licitud signat digitalment.

**Enhorabona !!, ja heu registrat electrònicament el vostre document.** Per a qualsevol dubte , contacteu amb la unitat d'informació i orientació universitària : 973 003 589 / 3315, al mail [suportestudia](mailto:siau@udl.cat)nts@udl.cat.